# LAYOUTMULIGHEDER I OPEN JOURNAL SYSTEMS

Under Konfiguration Trin 5 (Udseende) kan tidsskriftschefen vælge mellem en række forud designede layouts (Tidsskriftstemaer).

Nedenfor følger en kort præsentation af de nuværende muligheder.

Benærk: Såfremt man selv får udfærdiget style sheets (CSS), vil man i vid udstrækning selv kunne bestemme over layout

## **Common theme**[\\*](#page-0-0) **:**

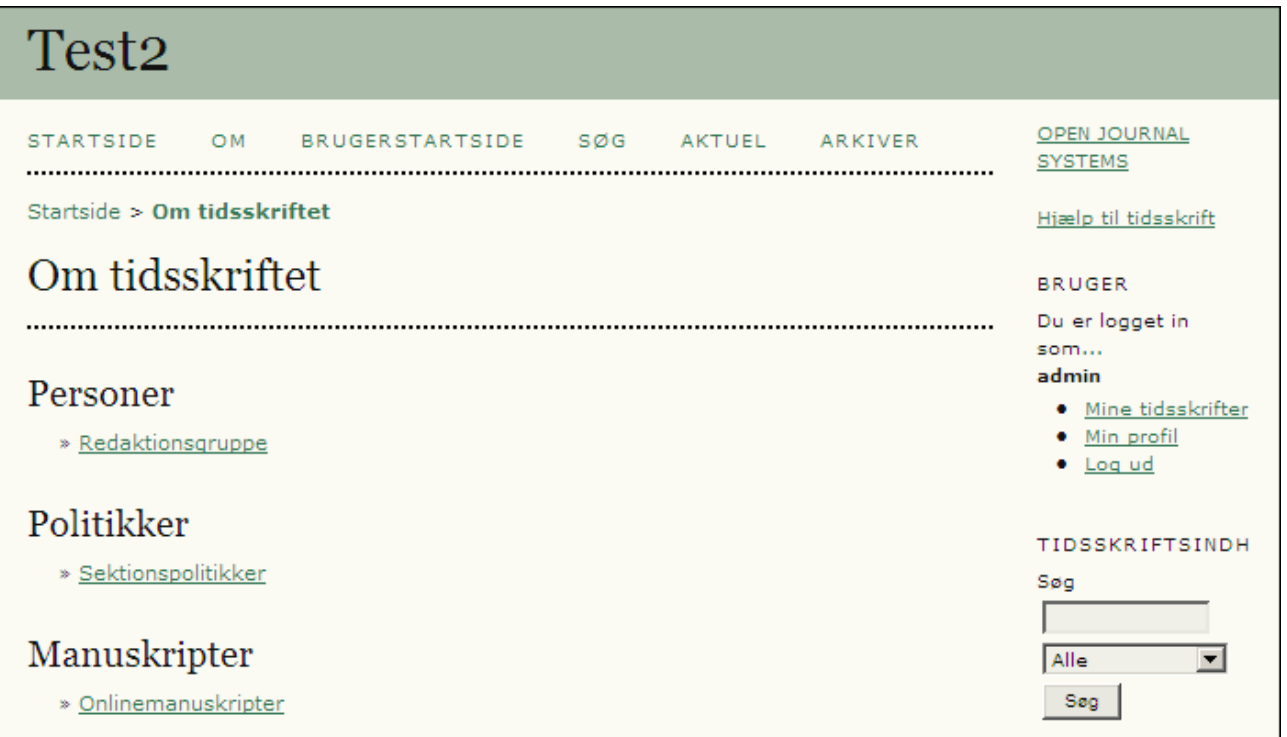

 $\overline{a}$ 

<span id="page-0-0"></span><sup>\*</sup> Dette tema er valgt som standardopsætning i OJS

### **Uncommon Theme:**

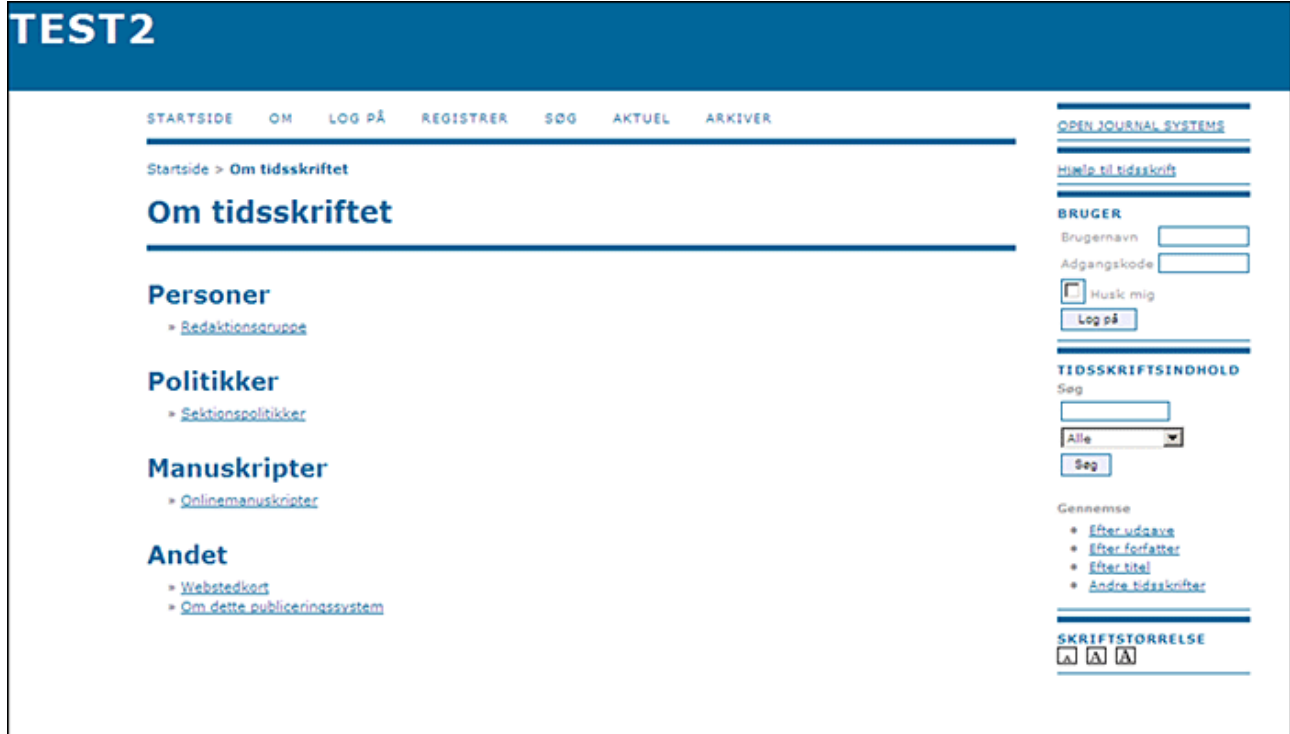

## **Desert Theme:**

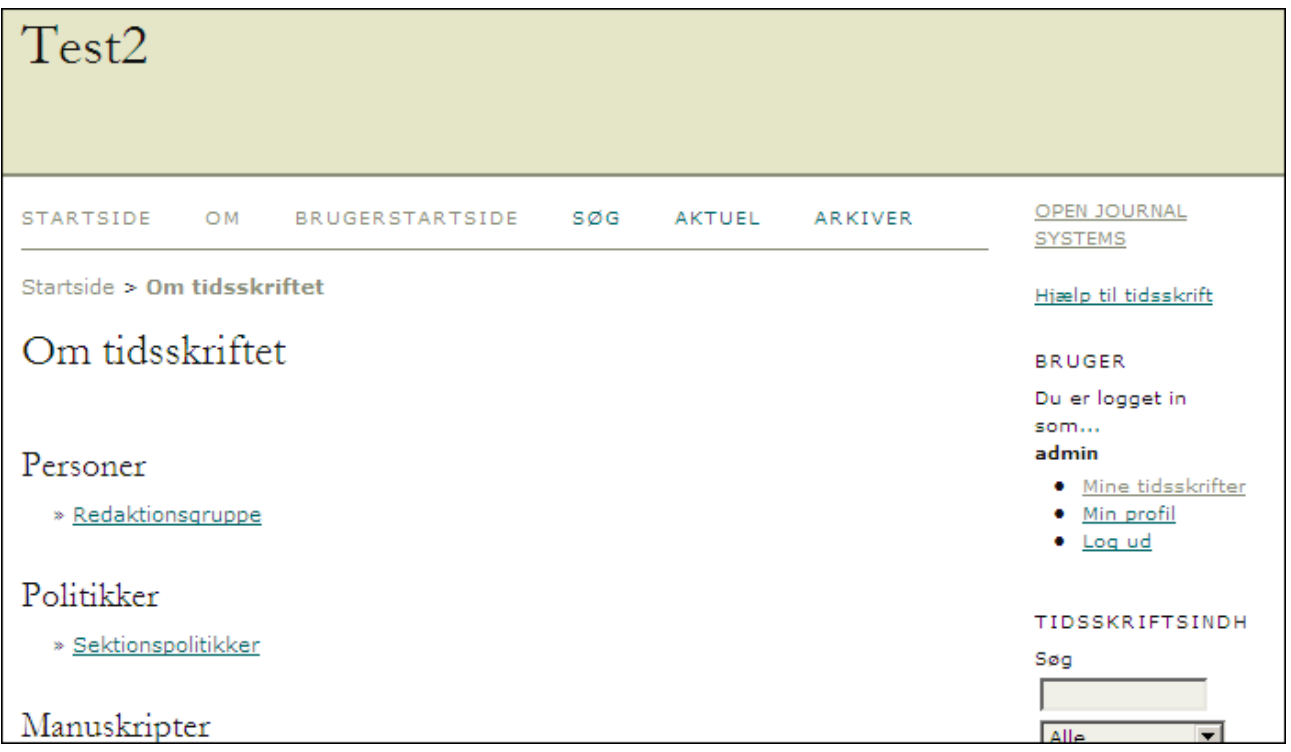

## **Lilac Theme:**

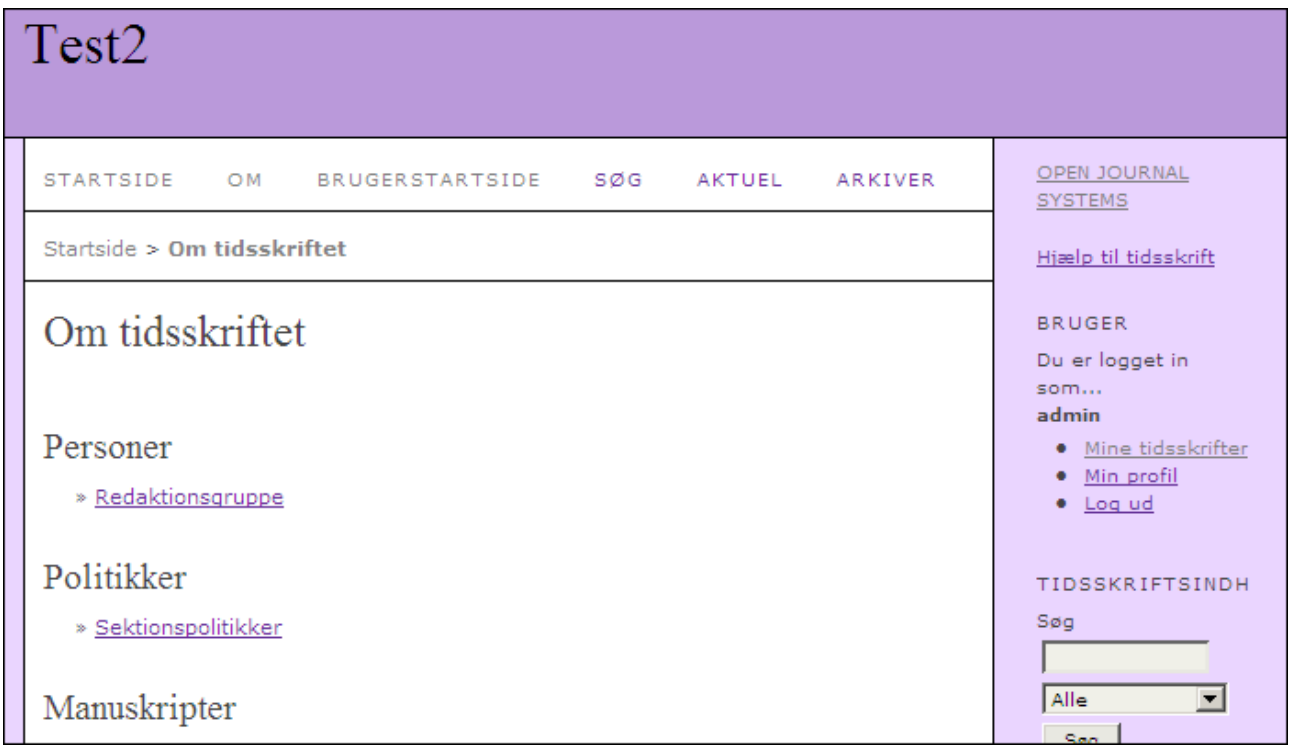

# **Steel Theme:**

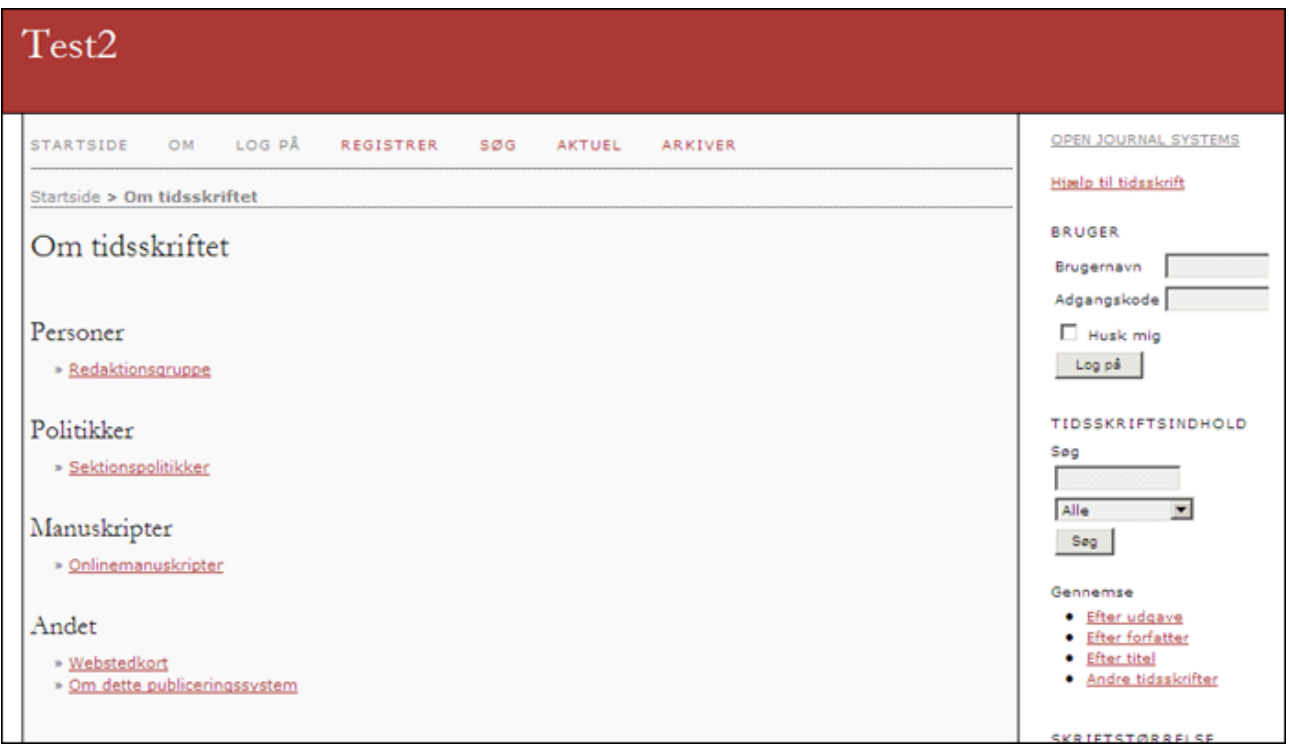

# **Night Theme:**

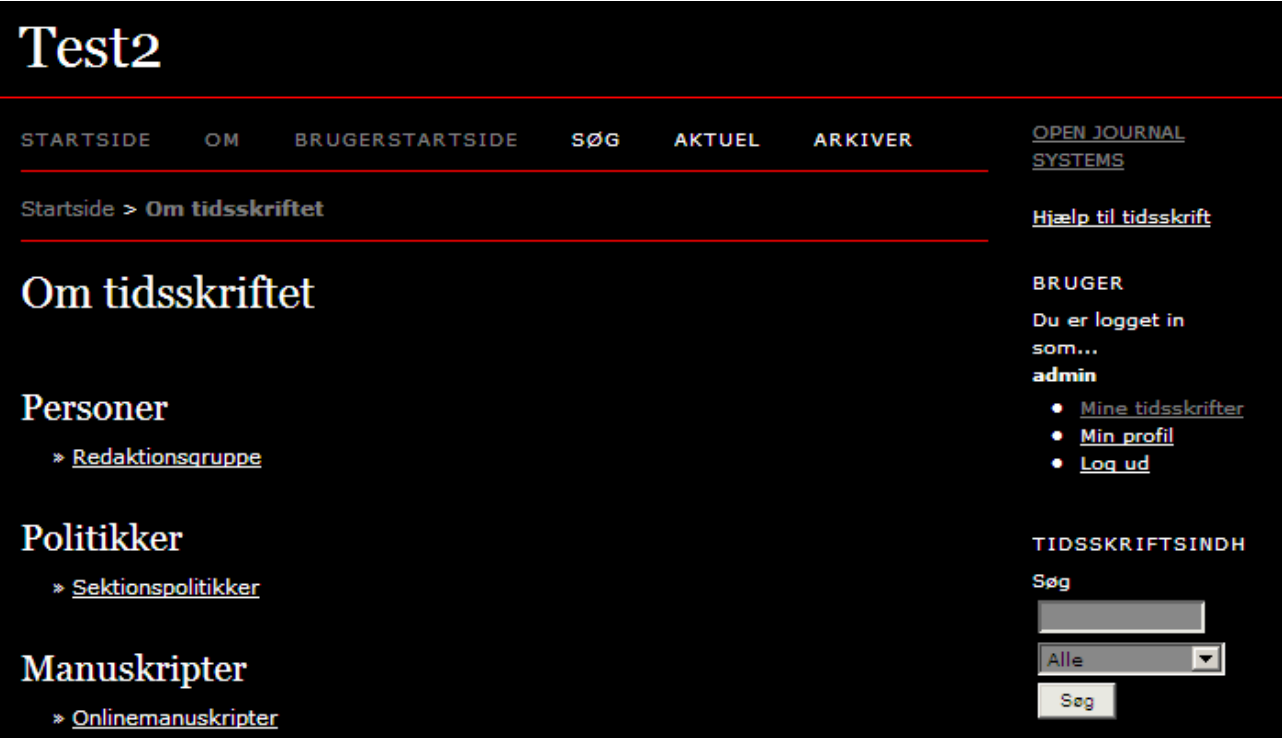

# **Classic Navy Theme:**

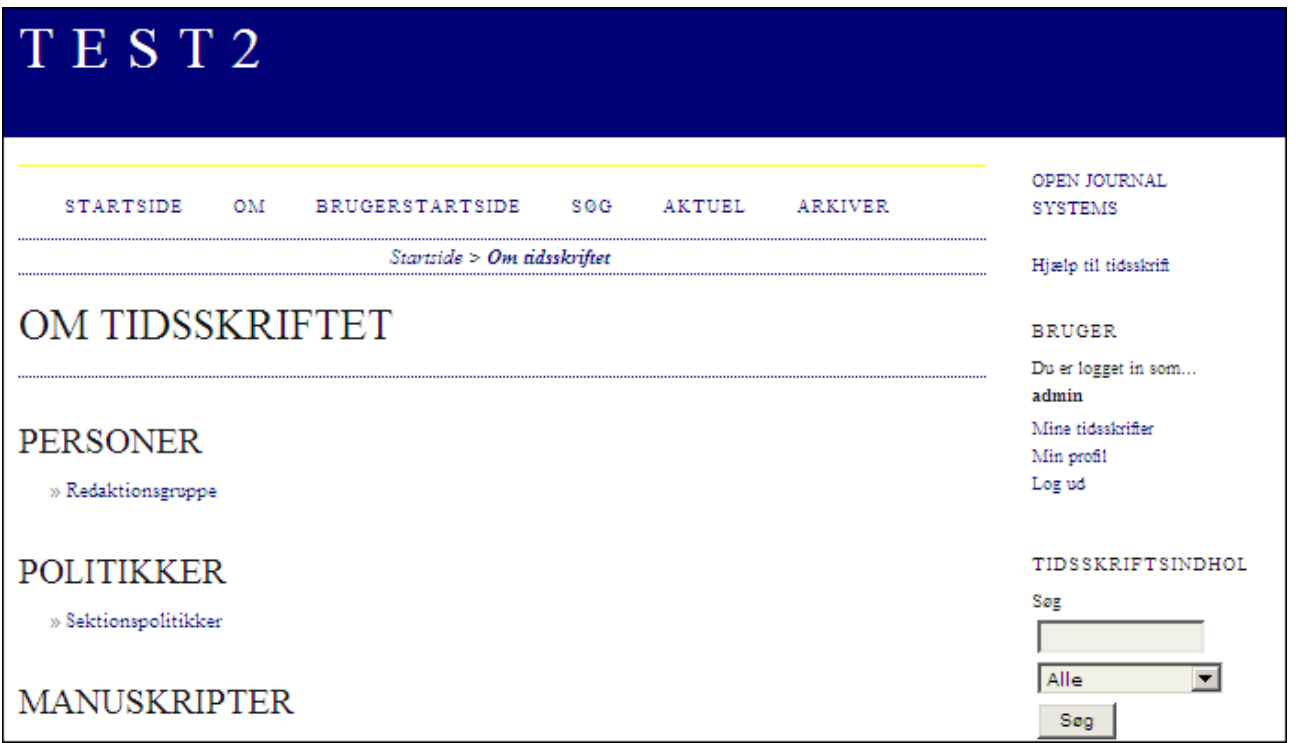

### **Classic Red Theme:**

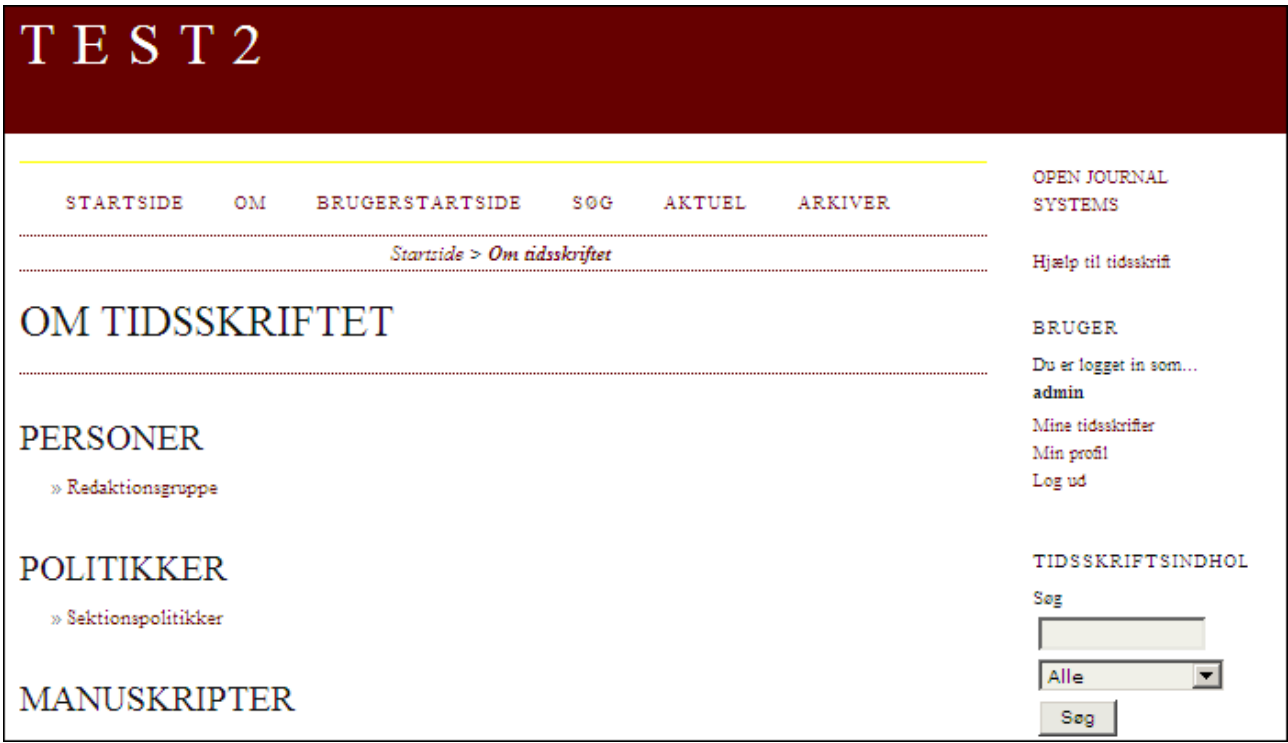

# **Classic Brown Theme:**

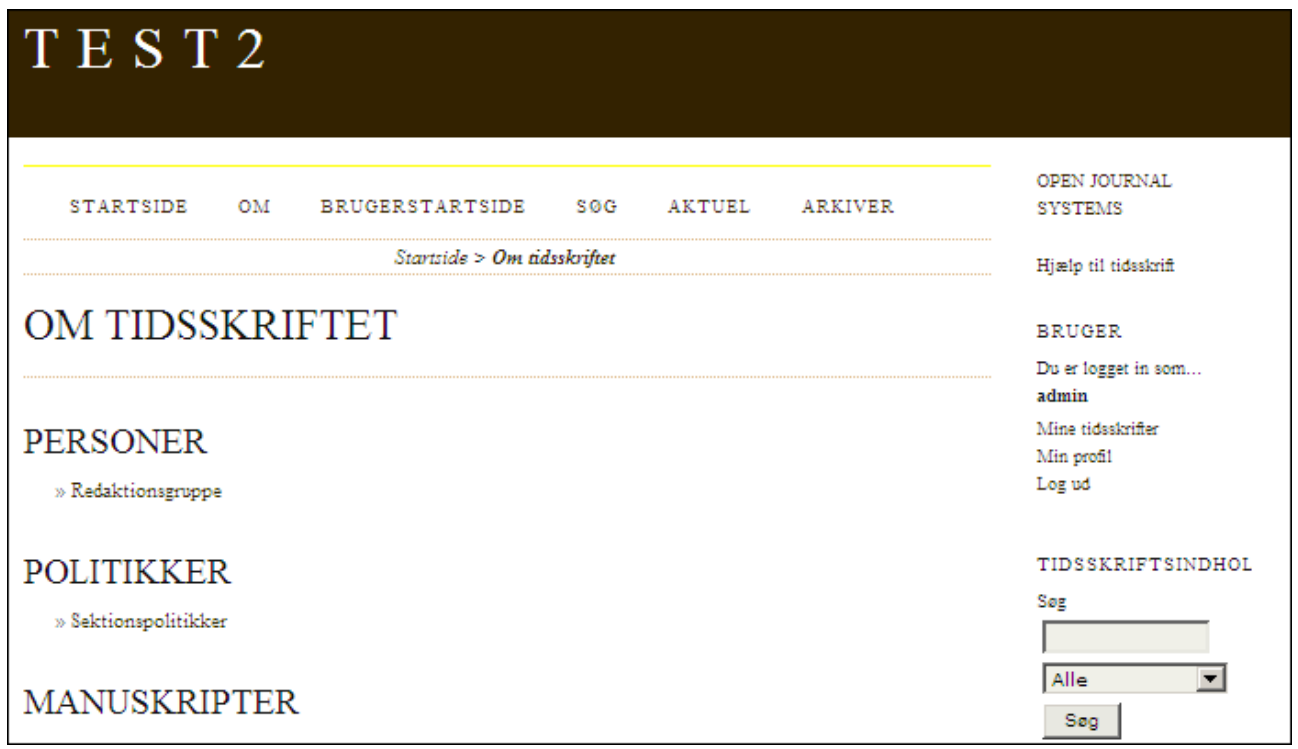

### **Classic Blue Theme:**

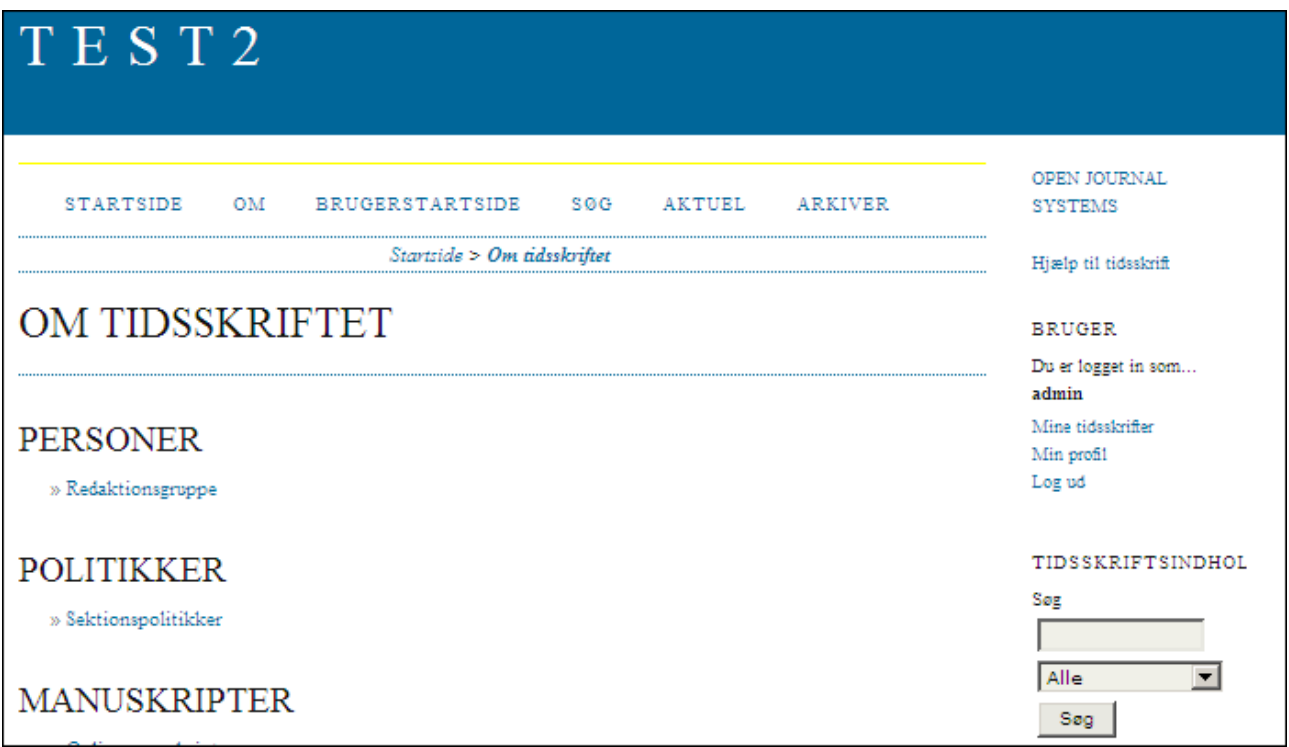

# **Vanilla Theme:**

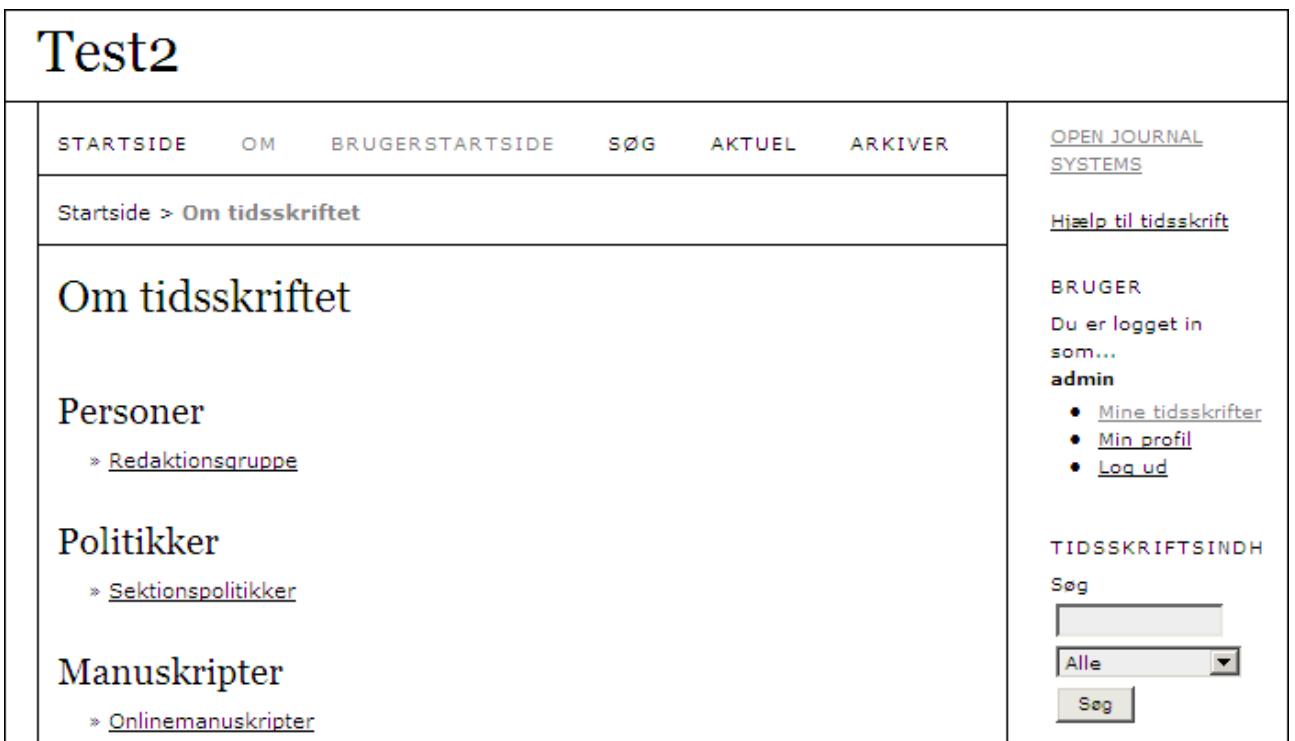

### **Redbar Theme:**

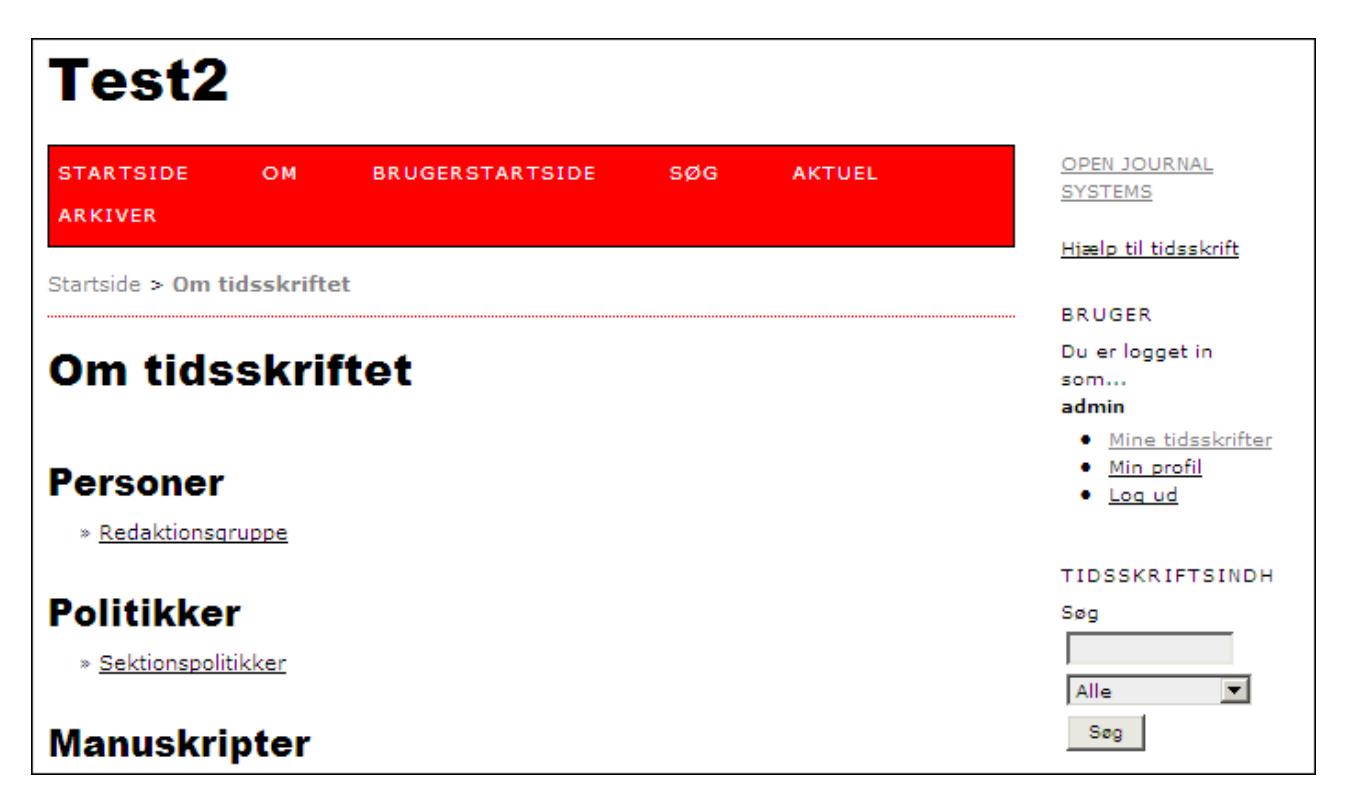

Som nævnt ovenfor foretages disse tilvalg af tidsskriftschefen under Trin 5 nærmere bestemt 5.6:

#### 5.6 Tidsskriftslayout

Vælg et tidsskriftstema, og vælg layoutkomponenter her. Du kan også overføre et typografiark for tidsskriftet, der kan bruges til at tilsidesætte typografidata i typografiarkene for hele systemet og i tematypografiarkene (hvis der er valgt et tema).

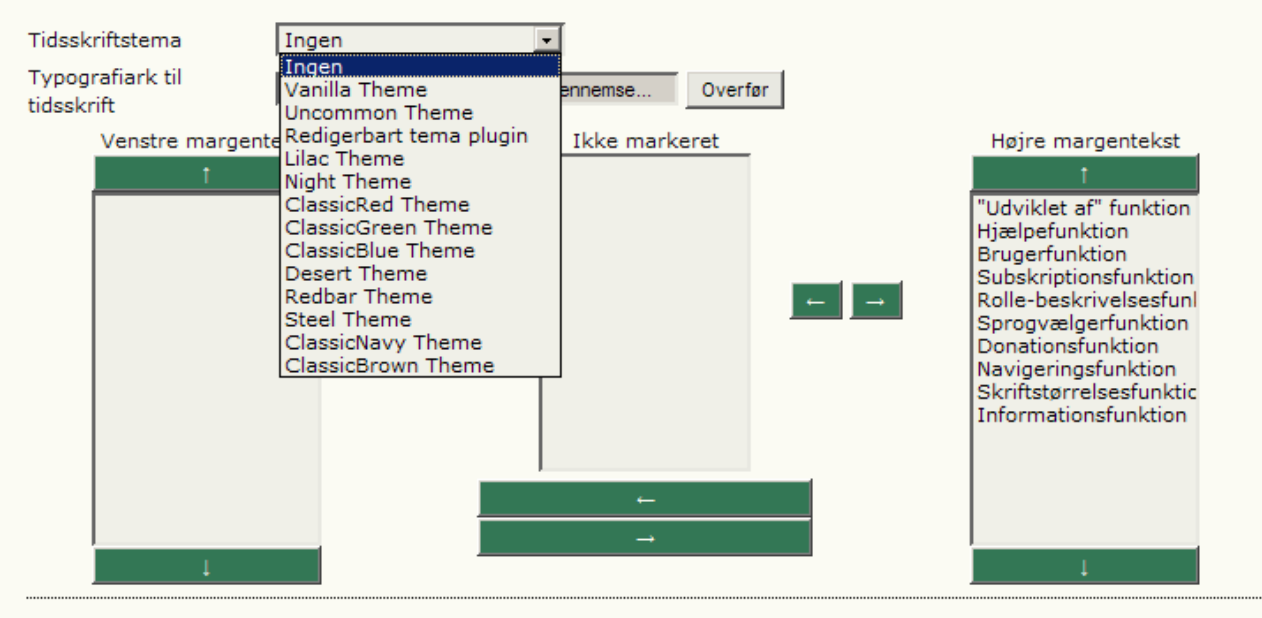

*Dette indlæg er udarbejdet af Niels Erik Frederiksen på baggrund af følgende PKP-side: <http://pkp.sfu.ca/theme-gallery>*